## **Texas Higher Education COORDINATING BOARD**

# NET PRICE CALCULATO R INSTRUCTION S

### Purpose

The Texas Higher Education Coordinating Board (THECB) is required to provide a State Net Price Calculator (NPC) tool for estimating the cost of attendance (COA) for full-time entering first-year students at public institutions of higher education in Texas (see [Texas Education Code \(TEC\),](https://statutes.capitol.texas.gov/Docs/ED/htm/ED.61.htm#61.0777)  [Section 61.0777\)](https://statutes.capitol.texas.gov/Docs/ED/htm/ED.61.htm#61.0777).

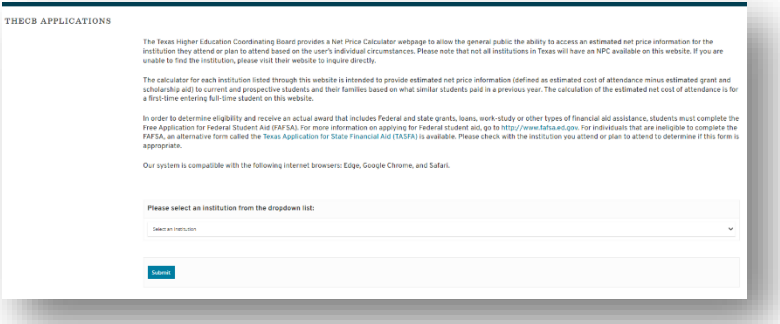

To maintain compliance, public institutions are required to create and submit a Federal Net Price Calculator (NPC) template to the THECB. Templates will be hosted as a comprehensive listing of links on the State's NPC webpage which can be accessed through th[e THECB's agency webpage.](https://www.highered.texas.gov/institutional-resources-programs/net-price-calculator/)

## Requirement

All public institutions who enroll full-time entering first-year students are required to participate in the annual State NPC update process.

Private/Independent institutions of higher education in Texas approved to participate in the Tuition Equalization Grant (TEG) and Texas College Work-Study (TCWS) Programs are encouraged to participate in the State NPC tool.

## File Process

Institutions must complete the following steps to update the NPC data on the State's NPC webpage:

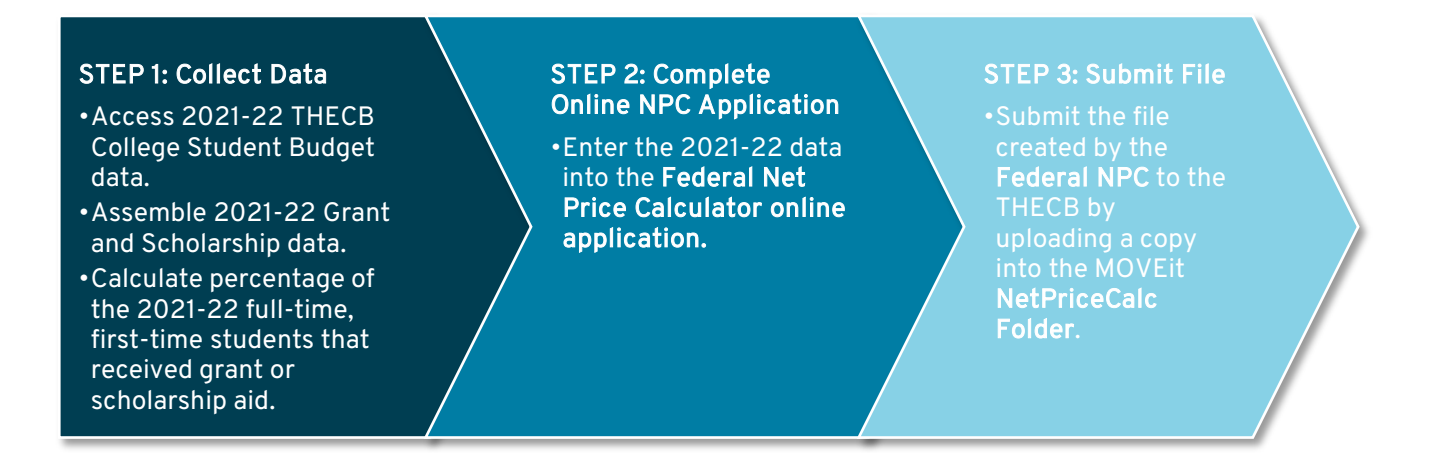

## STEP 1: Collect Data

Collect the following data elements:

- Extract *[2021-22 College Student Budget\\*](https://view.officeapps.live.com/op/view.aspx?src=https%3A%2F%2Freportcenter.highered.texas.gov%2Freports%2Fdata%2Fnet-price-calculator-fy-2022-college-student-budget-data%2F%3FshowMeta%3D2%26ext%3D.xlsx&wdOrigin=BROWSELINK)*.
	- o Totals provided were derived from the THECB's College Student Budget database system.
- Assemble 2021-22 Grant and Scholarship data.
	- $\circ$  Amounts required are based on the federal template's Expected Family Contribution (EFC) ranges.
- Calculate the percentage of 2021-22 full-time, first-time students that received grant or scholarship aid. Exclude those who were only awarded private grant or scholarship aid.

\*To ensure information on the Federal NPC does not conflict with previously published data, institutions are required to use the College Student Budget data provided.

# STEP 2: Complete Online NPC Application

Access the Federal Net Price Calculator online application.

Select the 2021-22 academic year.

Set up the data entry screens by correctly identifying the institution's academic programs, housing options, and tuition for in-district, in-state and out-of-state selections.

To start the online application, Hit CTRL + Click on the link below:

<https://nces.ed.gov/ipeds/netpricecalculator/#/>

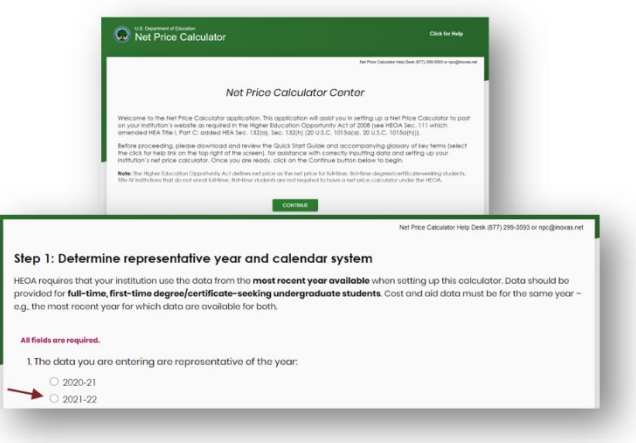

#### Enter Budget Data Provided by THECB

Fill in the fields for tuition and fees, books, and supplies, living and other expenses. Estimated costs must be provided for each expense type, even if those costs are not charged, which are included in the College Student Budget data.

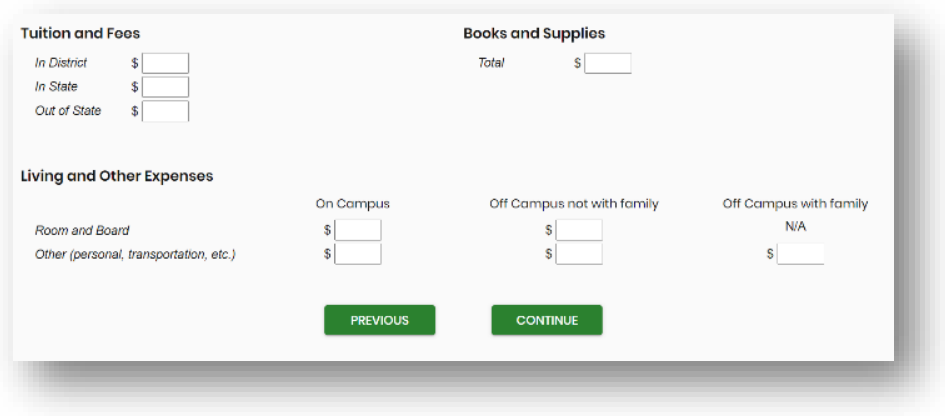

#### Complete Award Table

Enter the 2021-22 grant and scholarship data in the estimated annual award table. The Federal NPC requirements do NOT allow totals to include other forms of financial aid such as loans, exemptions, waivers, work-study, or private resources.

- Enter whole dollar amounts for aid based off EFC ranges, residency, and housing arrangements.
	- $\circ$  Include *only* grant and scholarship estimates from federal, state, local government, or institutional aid.
- Enter the percentage of full-time, first-time degree/certificate-seeking students who were awarded any grant or scholarship aid from federal, state, local governments, or the institution.
	- o Exclude those who were only awarded private grant or scholarship aid.

#### Enter Explanation Text Fields

Institutions are required to enter the percentage of full-time, first-time degree/certificate—seeking students who were awarded grant and scholarship aid. Step 4: Enter Explanations and Caveats

or the State.

The following information will appear at the bottom of the output:

The Explanations and Caveats text fields on this page can be used as an optional space to communicate information regarding other financial aid programs such as loans, exemptions, waivers, or work-study. These text fields can also be used to connect students to institutional resources.

Once all the data and explanations have been entered, institutions can click MODIFY to make changes or click CONTINUE to approve the data in *STEP 5: Create Calculator*.

#### Download NetPriceTemplate File

To complete this process:

- Choose the light background/black text option.
- Enter the institution's full name.
- Keep or modify the welcome message.
- Download the Federal NetPriceTemplate (Zip File).

NOTE: The Federal NPC online application creates a single HTML file and the institution's data is not retained anywhere on the Department of Education (ED) server. The file must be saved locally before closing the browser window.

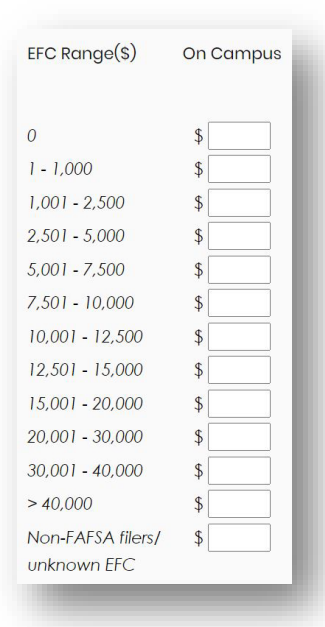

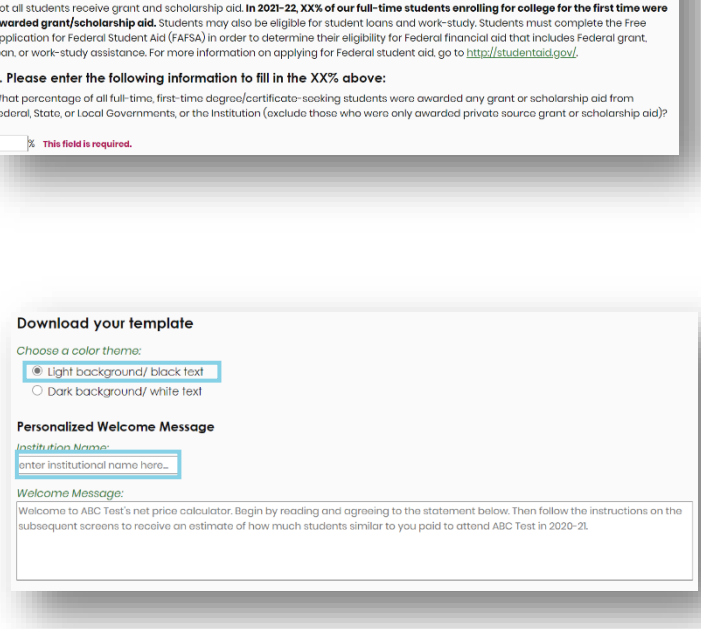

Please note: The estimates above apply to full-time, first-time degree/certificate-seeking undergraduate students only These estimates do not represent a final determination, or actual award, of financial assistance or a final net price; they are only<br>estimates based on cost of attendance and financial aid provided to students in 2021-22.

# STEP 3: Submit File

To submit the file to the THECB, institutions must first extract the Index File from the downloaded Zip File.

#### Extraction Process

To complete this process:

- Navigate to the to the NetPriceTemplate Zip File.
	- o This file will typically be found in the Downloads folder.
- Open the Zip File and extract or copy the Index File to a new destination, outside of the Zip File.
- Rename the Index File.
	- o Recommended naming convention: FICE Code\_NPC\_2021-22

#### Upload File

Log into the institution's MOVEit DMZ account and open the NetPriceCalc Folder.

• Upload the extracted Index File.

(FICE Code\_NPC\_2021-22)

#### NOTE: Zip Files should not be uploaded.

Once the file has been uploaded, templates will be hosted as a comprehensive listing of links on a State NPC webpage.

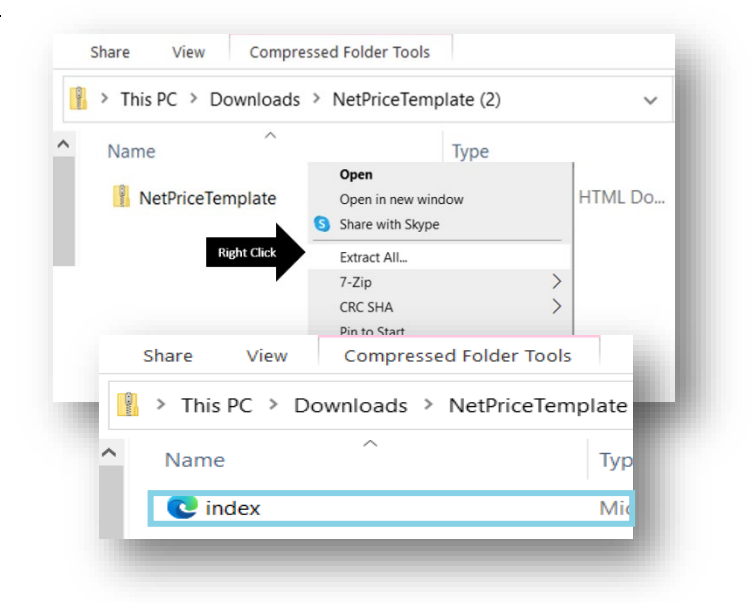

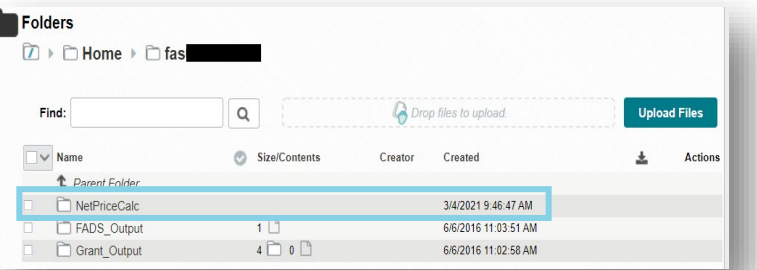

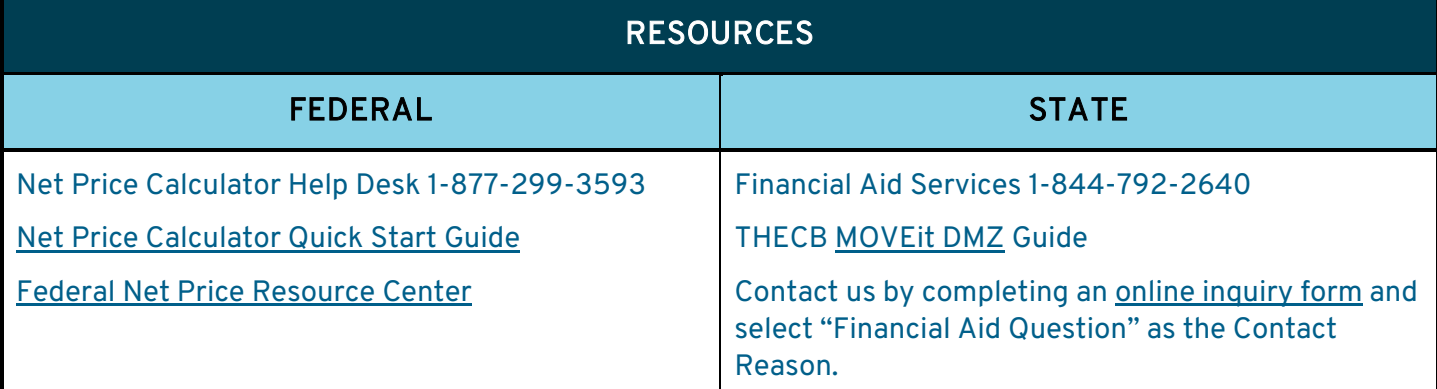